## **HP Universal CMDB**

Software Version: 10.01, CP 12.00

Discovery and Integration Content Guide - Supported Content (Revised Edition)

Document Release Date: October 2013

Software Release Date: November 2012

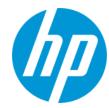

## **Legal Notices**

#### Warranty

The only warranties for HP products and services are set forth in the express warranty statements accompanying such products and services. Nothing herein should be construed as constituting an additional warranty. HP shall not be liable for technical or editorial errors or omissions contained herein.

The information contained herein is subject to change without notice.

#### **Restricted Rights Legend**

Confidential computer software. Valid license from HP required for possession, use or copying. Consistent with FAR 12.211 and 12.212, Commercial Computer Software, Computer Software Documentation, and Technical Data for Commercial Items are licensed to the U.S. Government under vendor's standard commercial license

#### **Copyright Notice**

© Copyright 2002 - 2013 Hewlett-Packard Development Company, L.P.

#### **Trademark Notices**

Adobe® and Acrobat® are trademarks of Adobe Systems Incorporated.

AMD and the AMD Arrow symbol are trademarks of Advanced Micro Devices, Inc.

 $\mathsf{Google^{TM}}$  and  $\mathsf{Google}\,\mathsf{Maps^{TM}}$  are trademarks of Google Inc.

Intel®, Itanium®, Pentium®, and Intel® Xeon® are trademarks of Intel Corporation in the U.S. and other countries.

Java and Oracle are registered trademarks of Oracle Corporation and/or its affiliates.

Microsoft®, Windows®, Windows NT®, Windows® XP, and Windows Vista® are U.S. registered trademarks of Microsoft Corporation.

UNIX® is a registered trademark of The Open Group.

#### **Acknowledgements**

- This product includes software developed by the Apache Software Foundation (http://www.apache.org/).
- This product includes OpenLDAP code from OpenLDAP Foundation (http://www.openIdap.org/foundation/).
- This product includes GNU code from Free Software Foundation, Inc. (http://www.fsf.org/).
- This product includes JiBX code from Dennis M. Sosnoski.
- This product includes the XPP3 XMLPull parser included in the distribution and used throughout JiBX, from Extreme! Lab, Indiana University.
- This product includes the Office Look and Feels License from Robert Futrell (http://sourceforge.net/projects/officeInfs).
- This product includes JEP Java Expression Parser code from Netaphor Software, Inc. (http://www.netaphor.com/home.asp).

#### **Documentation Updates**

The title page of this document contains the following identifying information:

- Software Version number, which indicates the software version.
- Document Release Date, which changes each time the document is updated.
- Software Release Date, which indicates the release date of this version of the software.

To check for recent updates or to verify that you are using the most recent edition of a document, go to: http://h20230.www2.hp.com/selfsolve/manuals

This site requires that you register for an HP Passport and sign in. To register for an HP Passport ID, go to: http://h20229.www2.hp.com/passport-registration.html
Or click the New users - please register link on the HP Passport login page.

You will also receive updated or new editions if you subscribe to the appropriate product support service. Contact your HP sales representative for details.

#### **Support**

Visit the HP Software Support Online web site at: http://www.hp.com/go/hpsoftwaresupport

This web site provides contact information and details about the products, services, and support that HP Software offers.

HP Software online support provides customer self-solve capabilities. It provides a fast and efficient way to access interactive technical support tools needed to manage your business. As a valued support customer, you can benefit by using the support web site to:

- Search for knowledge documents of interest
- Submit and track support cases and enhancement requests
- Download software patches
- Manage support contracts
- Look up HP support contacts
- Review information about available services
- Enter into discussions with other software customers
- Research and register for software training

Most of the support areas require that you register as an HP Passport user and sign in. Many also require a support contract. To register for an HP Passport ID, go to:

http://h20229.www2.hp.com/passport-registration.html

To find more information about access levels, go to:

http://h20230.www2.hp.com/new\_access\_levels.jsp

HP Software Solutions Now accesses the HPSW Solution and Integration Portal Web site. This site enables you to explore HP Product Solutions to meet your business needs, includes a full list of Integrations between HP Products, as well as a listing of ITIL Processes. The URL for this Web site is http://h20230.www2.hp.com/sc/solutions/index.jsp

# **Supported Content**

| Supported Content                                                                             | 4  |
|-----------------------------------------------------------------------------------------------|----|
| Discovered Applications                                                                       | 6  |
| Discovered Operating Systems                                                                  | 17 |
| Supported Agents                                                                              | 18 |
| Universal Discovery Agent, Software Utilization Plug-In, Scanner and Software Library Support | 19 |
| Supported Protocols                                                                           | 22 |
| AS400 Protocol                                                                                | 23 |
| AWS Protocol                                                                                  | 23 |
| CA CMDB Protocol                                                                              | 23 |
| Generic DB Protocol (SQL)                                                                     | 24 |
| Generic Protocol                                                                              | 25 |
| HP Asset Manager Protocol                                                                     | 25 |
| HP SIM Protocol                                                                               | 26 |
| HTTP Protocol                                                                                 | 26 |
| JBoss Protocol                                                                                | 27 |
| LDAP Protocol                                                                                 | 27 |
| NetApp Protocol                                                                               | 28 |
| NetApp SANscreen/OnCommand Protocol                                                           | 29 |
| NNM Protocol                                                                                  | 29 |
| NTCMD Protocol                                                                                | 30 |
| PowerShell Protocol                                                                           | 32 |
| Remedy Protocol                                                                               | 32 |
| SAP Protocol                                                                                  | 32 |
| SAP JMX Protocol                                                                              | 34 |
| Siebel Gateway Protocol                                                                       | 34 |
| SNMP Protocol                                                                                 | 35 |
| SSH Protocol                                                                                  | 38 |
| Telnet Protocol                                                                               | 41 |
| TIBCO Protocol                                                                                | 44 |

| UDDI      | Registry Protocol                           | 44 |
|-----------|---------------------------------------------|----|
| Univer    | rsal Discovery Protocol                     | 45 |
| vCloud    | d Protocol                                  | 46 |
| VMwa      | re Infrastructure Management (VIM) Protocol | 47 |
| WebLo     | ogic Protocol                               | 48 |
| WebS      | phere Protocol                              | 49 |
| WMI F     | Protocol                                    | 50 |
| Default   | Ports for Supported Protocols               | 52 |
| Discove   | ery Modules and Jobs                        | 54 |
| Support   | ted Integrations                            | 64 |
| Support   | for HP UCMDB Integration Service on Linux   | 65 |
| l ocaliza | ation                                       | 66 |

# **Discovered Applications**

**Note:** Additional supported content is publicly available to download through the HP Live Network (https://hpln.hp.com). Follow the **Discovery and Dependency Mapping** quick link. You will need an HP Passport user name and password.

| Vendor             | Product                | Versions                                            | Credentials      | Discovers                                                                                                    |
|--------------------|------------------------|-----------------------------------------------------|------------------|----------------------------------------------------------------------------------------------------|
| Amazon             | Amazon Web<br>Services |                                                     | AWS              | EC2 and RDS topologies.                                                                                                    |
| Apache             | Http Server            | 1.3, 2.0,<br>2.2                                    | Shell            | Apache Http server Listening ports, Virtual hosts, configuration files, Web application, Apache Modules (including mod_proxy and mod_proxy_balancer.                  |
| Apache             | Tomcat                 | 5, 5.5, 6.0                                         | Shell            | Tomcat Server, Web applications, configuration files, virtual servers, listening ports, Tomcat Cluster, Tomcat Service.                                               |
| ВМС                | Atrium CMDB            | 2.0, 2.1,<br>7.5.x,<br>7.6.x and<br>earlier,<br>8.1 | Remedy           | Pushes configuration items (CIs) from HP UCMDB to the Atrium CMDB server using mapping xml files.  Note: Synchronized Content, not discovery of application topology. |
| ВМС                | Remedy ARS             | 7.0, 7.1,<br>7.5, 7.6                               | Remedy           | Pushes CIs from HP UCMDB to<br>Remedy ARS using mapping xml<br>files.  Note: Synchronized Content, not<br>discovery of application topology.                          |
| CA<br>Technologies | CA CMDB                | 12.0, 12.5                                          | CA CMDB protocol | Pushes CIs from HP UCMDB to the CA CMDB server using mapping xml files.                                                                                               |

| Vendor | Product                     | Versions  | Credentials | Discovers                                                                                                    |
|--------|-----------------------------|-----------|-------------|----------------------------------------------------------------------------------------------------|
| Cisco  | CSS                         | 6.10, 7.4 | SNMP        | Mapping of Virtual IPs to real IP addresses of servers configured for load balancing; configuration files, load balancing algorithms, and end user IP addresses.  Note: Cisco WebNS is the software version running on the 11000 and 11500 series CSS.                                                                                                    |
| Citrix | XEN                         | 3.4       | SSH, Telnet | Bridge, CPU, Execution<br>Environment, File System, File<br>System Export, Interface,<br>Layer2Connection, Node, Physical<br>Port, Virtualization Layer Software,<br>Xen domain config.                                                                                                    |
| EMC    | EMC AutoStart               | 5.x       | Shell       | ClusterResourceConfig, ClusterResourceGroup, ClusterResourceGroupConfig, ClusterSoftware, Containment, EMC AutoStart Cluster, IpAddress, Node.                                                                                                    |
| EMC    | EMC Control<br>Center (ECC) | 6.0.1     | Oracle DB   | Synchronized Configuration Items (CIs) currently include Storage Arrays, Fibre Channel Switches, Hosts (Servers), Storage Fabrics, Storage Zones, Logical Volumes, Host Bus Adapters, Storage Controllers, and Fibre Channel Ports. Integration also synchronizes physical relationships between various hardware and logical relationships between Logical Volumes, Storage Zones, Storage Fabrics, and hardware devices to enable end-toend mapping of the storage infrastructure in UCMDB.  Note: Synchronized content is discovered, not the application topology. |

| Vendor | Product                       | Versions                                                | Credentials | Discovers                                                                                                    |
|--------|-------------------------------|---------------------------------------------------------|-------------|----------------------------------------------------------------------------------------------------|
| F5     | BIG-IP LTM                    | 4.6, 9.1,<br>10.2.2                                     | SNMP        | Mapping of Virtual IPs to real IP addresses of servers configured for load balancing; configuration files, load balancing algorithms, and end user IP addresses.                                                                                                    |
| HP     | Network Node<br>Manager (NNM) | 8.1, 8.11,<br>9.0, 9.1                                  | NNM API     | Discovered nodes, IPs, networks, interfaces and Layer 2 connection information to create a Layer 2 topology in UCMDB.                                                                                                    |
| HP     | NonStop                       | H06.x                                                   | SSH         | Database, Database Instance, HP NonStop, NonStop SQL/MX.                                                                                                    |
| HP     | nPartitions                   | A.03xx,<br>A.04xx,<br>A.05xx                            | SSH, Telnet | CPU, Fibre Channel HBA, File<br>System, HP Complex, HP nPar<br>Config, HP vPar Config, I/O<br>Chassis, CellBoard, Interface,<br>nodes, Physical Volume, SCSI<br>Adapter, Volume Group                                                                                                    |
| HP     | ServiceGuard                  | 11.1x                                                   | Shell       | SG cluster software, SG packages, SG resources, cluster members                                                                                                    |
| HP     | SIM                           | 5.1, 5.2,<br>5.3, 6.0,<br>6.1, 6.2,<br>6.3, 7.0,<br>7.1 | HP SIM      | Synchronized configuration items (CIs) include nodes such as Windows, and UNIX servers, network devices, printers, clusters, cellular/partitioned systems, blade enclosures, and racks. Some server components, for example, CPU, are also synchronized. The integration also synchronizes relationships between blade servers and blade enclosures, virtual machines, physical servers, and so on.  Note: Synchronized Content, not discovery of application topology. |

| Vendor | Product                            | Versions                                                  | Credentials | Discovers                                                                                                    |
|--------|------------------------------------|-----------------------------------------------------------|-------------|----------------------------------------------------------------------------------------------------|
| HP     | Storage<br>Essentials (SE)         | 6.0.0; 6.3<br>9.4, 9.41,<br>9.5                           | SQL         | Synchronized Configuration Items (CIs) including Storage Arrays, Fibre Channel Switches, Hosts (Servers), Storage Fabrics, Storage Zones, Logical Volumes, Host Bus Adapters, Storage Controllers, and Fibre Channel Ports. The integration also synchronizes physical relationships between various hardware and logical relationships between Logical Volumes, Storage Zones, Storage Fabrics, and hardware devices to enable end-to-end mapping of the storage infrastructure in UCMDB. |
| IBM    | AS/400                             | V4R2M0,<br>V3R2M1,<br>V3R2M0,<br>V4R5M0,<br>V5R3,<br>V6R1 | AS400       | AS400Agent, Interface, IpSubnet, Node.                                                                                                    |
| IBM    | DB2 Universal<br>Database<br>(UDB) | 8.2, 9.1,<br>9.5, 9.7                                     | SQL         | DB2 databases, including instances, tablespaces, users, processes, jobs (backup routines, log routines, and so on), any database objects.  Discovery through:  direct connection to DB2 database,  SQL queries  HP DFM z/OS Mainframe  Note: Discovery Agent, 9.2, 9.5 are recent versions.                                                                                                    |

| Vendor | Product                            | Versions              | Credentials | Discovers                                                                                                    |
|--------|------------------------------------|-----------------------|-------------|----------------------------------------------------------------------------------------------------|
| IBM    | HACMP                              | 5.4                   | SSH, Telnet | Topology (configured networks, node interfaces—both public TCP/IP and serial heartbeat, and service IPs) and Application Resources (configured resource groups, application servers, and volume groups).                                                                                                    |
| IBM    | НМС                                | 3.x, 5.x,<br>6.x, 7.x | SSH, Telnet | CPU, I/O Slot, IBM Frame, IBM HMC, IBM LPar Profile, IBM Processor Pool, Interface, Node, Virtualization Layer Software, SCSI Adapter, Physical Port, Physical Volume, Fibre Channel HBA, File System, SEA Adapter.                                                                                                    |
| IBM    | HTTP Server                        | 5, 6.1, 7             | Shell       | IBM Http Server's WebSphere plug-in configuration by parsing the IHS plug-in configuration file.                                                                                                    |
| IBM    | MQ Series (aka<br>WebSphere<br>MQ) | 5.31, 6,<br>7.1       | Shell       | MQ subsystems at the system configuration level; DFM does not monitor or discover which active jobs or applications are running through the queues.  Discovery includes Queue Managers, System Parameters, Queue-Sharing Groups, related DB2 Data-Sharing Groups, Cross Coupling Facility groups/members, Channel Initiator, Sender Channel, Server Channel, Receiver Channel, Requester Channel, Client Connection Channel, Cluster Sender Channel, Cluster Sender Channel, Cluster Receiver Channel, Alias Queue, Model Queue, Local Queue, Transmission Queue, Remote Queue, MQ Process, and MQ Cluster. |
| IBM    | Websphere<br>Application<br>Server | 5.x, 6.1,<br>7.0      | Shell       | J2EE Server, J2EE application,<br>JDBC datasource, Database, EJB<br>Module, Web Module, J2EE<br>Domain and JMS resources                                                                                                    |

| Vendor    | Product               | Versions                                                | Credentials          | Discovers                                                                                                    |
|-----------|-----------------------|---------------------------------------------------------|----------------------|----------------------------------------------------------------------------------------------------|
| JBoss     | Application<br>Server | 3.x, 4.x ,<br>5.x                                       | JMX                  | JBoss J2EE application server,<br>EJB Module, Entity Bean, J2EE<br>Application, J2EE Domain, JDBC<br>Data Source, JMS Destination,<br>JMS Server, JVM, Message<br>Driven Bean, Servlet, Session<br>Bean, Web module. |
| JBoss     | Application<br>Server | 3.x, 4.x,<br>5.x                                        | Shell                | JBoss J2EE application server,<br>EJB Module, Entity Bean, J2EE<br>Application, J2EE Domain, JDBC<br>Data Source, JMS Destination,<br>JMS Server, JVM, Message<br>Driven Bean, Servlet, Session<br>Bean, Web module. |
| Microsoft | Active<br>Directory   | 2000,<br>2003,<br>2008                                  | LDAP                 | Forest, Sites, Sitelinks, Domain controllers, Networks, and so on.                                                                                                    |
| Microsoft | Cluster<br>Services   | Windows<br>Server<br>2003,<br>Windows<br>Server<br>2008 | Shell                | Cluster software, configuration files, cluster members, MCS Resource Groups, MCS Resources.                                                                                                    |
| Microsoft | Exchange<br>Server    | 2003                                                    | WMI                  | Administrative Group, Directory<br>Service Access DC, Exchange<br>Folder, Exchange Folder Tree,<br>Exchange Links, Exchange<br>Message Queue, Exchange<br>System, Routing Group.                                     |
| Microsoft | Exchange<br>Server    | 2003,<br>2007,<br>2010                                  | LDAP                 | Forest, Sites, Exchange folders, folder trees, Administrative groups, Connectors.                                                                                                    |
| Microsoft | Exchange<br>Server    | 2007,<br>2010                                           | NTCMD,<br>PowerShell | Exchange Server, Exchange roles,<br>Administrative group, Exchange<br>Organization, Exchange Clustered<br>Mailbox, Exchange Database<br>Availability Group.                                                          |
| Microsoft | Hyper-V               | Windows<br>2008,<br>Windows<br>2008 R2                  | NTCMD,<br>WMI        | Resource pools, virtual switches, virtual NICs, virtual machines, and configuration files.                                                                                                    |

| Vendor    | Product                  | Versions                  | Credentials    | Discovers                                                                                                    |
|-----------|--------------------------|---------------------------|----------------|----------------------------------------------------------------------------------------------------|
| Microsoft | IIS                      | 5, 6, 7                   | Shell          | Discover the IIS Web Server, IIS Web Site, IIS virtual Dir, IIS Application pool, web services and configuration files.                                                                                   |
| Microsoft | Message<br>Queue         | 3.0, 4.0,<br>5.2          | LDAP,<br>NTCMD | MSMQ Manager, MSMQ Routing<br>Link, MSMQ Manager, MSMQ<br>Queue, MSMQ Rule, MSMQ<br>Trigger.                                                                                                    |
| Microsoft | Network Load<br>Balancer | 2003,<br>2008             | NTCMD          | NLB Cluster, NLB Cluster Software and Node.                                                                                                    |
| Microsoft | SharePoint               | 2007,<br>2010             | NTCMD          | Windows, SQL Server, IIS<br>Application Pool, IIS Web Server,<br>IIS Web Service, IIS Web Site,<br>SharePoint Farm.                                                                                       |
| Microsoft | SQL Server               | 7, 2000,<br>2005,<br>2008 | SQL            | Discovery of MS SQL databases, including instances, tablespaces, users, processes, jobs (backup routines, log routines, and so on), any database objects, MS SQL clustering, and log file shipping tasks. |
| NetApp    | Data ONTAP               | 7.2.x,<br>7.3.x           | NetApp         | Node, LogicalVolume, Logical<br>Volume Snapshot, FileSystem,<br>FileSystemExport, IpAddress,<br>Interface, CPU, Memory.                                                                                   |
| Nortel    | Alteon                   | 2424,<br>2208             | SNMP           | Mapping of Virtual IPs to real IP addresses of servers configured for load balancing; configuration files, load balancing algorithms, and end user IP addresses.                                          |
| Oracle    | Application<br>Server    | 10g                       | Shell          | OC4J groups, OC4J instances and its URLs.                                                                                                    |
| Oracle    | Database                 | 9,10g,11g                 | Shell          | Oracle database, TNS Listener software.                                                                                                    |
| Oracle    | Database                 | 8, 9, 10g,<br>11g         | SQL            | Oracle databases, including SIDs,<br>TNS names, instances,<br>tablespaces, users, processes,<br>jobs (backup routines, ONP, jobs,<br>log routines, and so on), and any<br>database objects.               |

| Vendor | Product                          | Versions                                                                  | Credentials     | Discovers                                                                                                    |
|--------|----------------------------------|---------------------------------------------------------------------------|-----------------|----------------------------------------------------------------------------------------------------|
| Oracle | LDOM                             | 1.0-1.3                                                                   | SSH, Telnet     | LDOM Networking and Storage topologies.                                                                                                    |
| Oracle | Oracle<br>VM Server for<br>SPARC | 2.0-2.1                                                                   | SSH, Telnet     | LDOM Networking and Storage topologies.                                                                                                    |
| Oracle | RAC                              | 9,10g,11g                                                                 | Shell           | Oracle RAC.                                                                                                    |
| Oracle | RAC                              | 10g                                                                       | SQL             | Oracle RAC.                                                                                                    |
| Oracle | E-Business<br>Suite              | 11i, 12                                                                   | SQL             | Oracle E-Business applications, such as Oracle Financials; infrastructure components, Web servers, application servers, individual components, and configuration files.                                                                              |
| Oracle | MySQL<br>Database                | 3.x, 4.x,<br>5.0, 5.1,<br>6.0                                             | Shell           | Support MySQL Master-Master<br>and Master-Slave configuration.<br>Discover MySQL Database,<br>configuration files, Replication job                                                                                                    |
| Oracle | Siebel CRM                       | 7.5, 7.7,<br>8.0, 8.1                                                     | Shell           | Discovery of Siebel Enterprise, including Siebel applications (CallCenter, Financial, and so on), Siebel infrastructure components, Siebel Web servers, application servers, gateway servers, individual Siebel, components and configuration files. |
| Oracle | WebLogic                         | 8.x, 9.x,<br>10.x, 11g,<br>11gR1<br>PS1,<br>11gR1<br>PS2,<br>11gR1<br>PS3 | Shell or<br>JMX | Weblogic J2EE Server, J2EE application, JDBC datasource, Database, EJB Module, Web Module and JMS resources, J2EE Domain, J2EE Cluster.                                                                                                    |
| SAP    | CCMS Agent                       | 6.40-7.30                                                                 | Shell           | CCMS instance<br>(RunningSoftware), SAP Gateway,<br>SAP System, IpServiceEndpoint.                                                                                                    |

| Vendor | Product                 | Versions  | Credentials              | Discovers                                                                                                    |
|--------|-------------------------|-----------|--------------------------|----------------------------------------------------------------------------------------------------|
| SAP    | Hana DB                 | 1,0, 1.5  | Shell                    | ConfigurationDocument, Database<br>Schema, DB Data File, DB User,<br>DbLogFile, DbTraceFile,<br>HanaDatabase, IpAddress,<br>IpServiceEndpoint, Node,<br>RunningSoftware.                                                                                                    |
| SAP    | Host Agent              | 7.00-7.30 | Shell                    | HostAgent instance<br>(RunningSoftware), SAP Gateway,<br>SAP System, IpServiceEndpoint.                                                                                                    |
| SAP    | IGS                     | 7.1       | Shell                    | IGS instance (RunningSoftware),<br>SAP Gateway, SAP System,<br>IpServiceEndpoint.                                                                                                    |
| SAP    | MaxDB                   | 7.x       | Shell                    | ConfigurationDocument, DB Data File, Db User, Database Schema, IpAddress, IpServiceEndpoint, MaxDB, Node, SQL Backup.                                                                                                    |
| SAP    | NetWeaver               | 2.x, 4, 7 | JMX;<br>SAP JCo          | SAP ABAP Application Server, SAP Clients, SAP Gateway, SAP System, SAP Work Process, JDBC Data Sources, Databases, Hosts in deployment with IPs, SAP J2EE Application Server, SAP J2EE Dispatcher, SAP J2EE Server Process, SAP J2EE Central Services, J2EE domain, EJBs, EJB Modules, Entity Beans, Stateful/Stateless Session Beans, Web Module, SAP Business Process, SAP Business Process, SAP Business Scenario, SAP Process Step, SAP Project, SAP Transaction, SAP Application Components, SAP Transports, SAP ITS AGate, SAP ITS WGate. |
| SAP    | SAP Solution<br>Manager | 6.4, 7.0  | SAP JCo                  | SAP ABAP Application Server,<br>SAP Clients, SAP System, JDBC<br>Data Sources, Databases, SAP<br>J2EE Application Server, SAP<br>J2EE Dispatcher, SAP J2EE<br>Central Services, J2EE domain.                                                                                                    |
| SAP    | SMD Agent               | 7.00-7.30 | SSH,<br>Telnet,<br>NTCMD | SapSmdAgent, SAP Sytem                                                                                                    |

| Vendor   | Product                                     | Versions                              | Credentials              | Discovers                                                                                                    |
|----------|---------------------------------------------|---------------------------------------|--------------------------|----------------------------------------------------------------------------------------------------|
| SAP      | TREX/BIA                                    | 7.00-7.30                             | SSH,<br>Telnet,<br>NTCMD | SapTrexInstance,<br>SapTrexSystem, SAP System                                                                                                    |
| SAP      | Virus Scan<br>Server                        | 1.7                                   | Shell                    | SAPVirusScanServer, SAP<br>Gateway, SAP System,<br>IpServiceEndpoint.                                                                            |
| SAP      | Web<br>Dispatcher                           | 6.40,<br>7.00-7.30                    | SSH,<br>Telnet,<br>NTCMD | SapWebDispatcher, SAP System                                                                                                    |
| Sun      | MySQL<br>Database<br>Server                 | 4.x and above                         | Shell                    | MySQL databases and MySQL replication topology.                                                                                                  |
| Sun      | Solaris Cluster                             | 3.2                                   | SSH, Telnet              | Cluster Software, Configuration<br>file, Execution Environment, Node,<br>Sun Cluster, Sun Cluster<br>Resource, Sun Resource Group.               |
| Sun      | Solaris Zones                               | 5.1                                   | Shell                    | Containers, zones, and share resources.                                                                                                    |
| Sybase   | Adaptive Server<br>Enterprise               | 10.x,<br>11.x,<br>12.x,<br>15.0, 15.5 | SQL                      | Sybase databases, including instances, tablespaces, users, processes, jobs (backup routines, log routines, and so on), and any database objects. |
| Symantec | Veritas Cluster<br>Server (VCS)<br>for UNIX | 2.x, 3.x,<br>4.x, 5.x                 | Shell                    | Cluster Software, configuration files, cluster members, VCS Resource Groups, VCS Resources.                                                      |
| TIBCO    | ActiveMatrix<br>BusinessWorks               | 5.7, 5.8                              | SSH,<br>Telnet,<br>TIBCO | TibcoAdapter, TibcoAdministrationDomain, TibcoApplication, TibcoBusinessWorks, TibcoEmsServer, JMS Destination, JMS Server                       |
| TIBCO    | Enterprise<br>Message<br>Server             | 6.0                                   | SSH,<br>Telnet,<br>TIBCO | TibcoEmsServer,<br>JMS Destination, JMS Server                                                                                                   |
| Tomcat   | Apache                                      | 5.x, 6.x                              | Shell                    | Tomcat Server instances, Web applications, configuration files, virtual servers, listening ports.                                                |

| Vendor | Product                                 | Versions                           | Credentials    | Discovers                                                                                          |
|--------|-----------------------------------------|------------------------------------|----------------|----------------------------------------------------------------------------------------------------|
| Troux  | Troux                                   | 9.0x                               |                |                                                                                                    |
| VMware | ESX                                     | 2.5, 3, 4,<br>4.1, 5.0             | Shell          |                                                                                                    |
| VMware | ESX & ESXi                              | 2.5, 3, 3i,<br>3.5, 4,<br>4.1, 5.0 | VIM            | ESX servers, cluster groups, virtual resource groups.                                              |
| VMware | vCenter<br>(formerly Virtual<br>Center) | 2.01, 2.5,<br>4, 4.1, 5.0          | VIM and<br>WMI | Virtual Center Server, License<br>Server, ESX servers, cluster<br>groups, virtual resource groups. |
| VMware | vCloud Director                         | 1.5                                | vCloud         | VMware vCloud Director and vCloud Resources (Organization, Catalog, Media, vApp, and so on).       |

# **Discovered Operating Systems**

| Vendor    | Product                       | Versions                                         | Credentials                  | Content                                                                                                    |
|-----------|-------------------------------|--------------------------------------------------|------------------------------|----------------------------------------------------------------------------------------------------|
| IBM       | AIX                           | 5.x, 6.x,<br>7.1                                 | SSH, Telnet                  | OS, Memory, Disks, CPU, Processes,<br>Software (packages), Services (daemons),<br>Files, Local Users                                                                                                    |
| HP        | HP-UX                         | 10.xx,<br>11.xx                                  | SSH, Telnet                  | OS, Memory, Disks, CPU, Processes,<br>Software (packages), Services (Daemons),<br>Files, Local Users, HP-UX Clusters                                                                                                    |
| IBM       | OS/390                        |                                                  | SNMP                         | Simple mainframe discovery identifies<br>Sysplex, LPARs, and IPs                                                                                                    |
| IBM       | z/OS                          | 1.8, 1.9,<br>1.10,<br>1.11,<br>1.12              | EView                        | CPU, Dasd3390, InstalledSoftware,<br>Interface, IpAddress, IpServiceEndpoint,<br>Mainframe CPC, MainframeMajorNode,<br>MainframePageDataset,<br>MainframeSubsystem, MainframeSysplex,<br>MainframeXcfGroup, MainframeXcfMember,<br>Node, Volume Group, zOS |
| OpenBSD   | OpenBSD                       | 4.5                                              | SSH, Telnet                  | OS, Memory, Disks, CPU, Processes,<br>Services (daemons), Files, Local Users                                                                                                    |
| Oracle    | Oracle<br>Linux               | 5.7 and<br>later                                 | SSH, Telnet                  | OS, Memory, Disks, CPU, Processes,<br>Software (packages), Services (daemons),<br>Files, Local Users                                                                                                    |
| RedHat    | RedHat<br>Enterprise<br>Linux | 3, 4, 5,<br>5.1, 5.2,<br>5.3, 5.4,<br>5.5, 6.0   | SSH, Telnet                  | OS, Memory, Disks, CPU, Processes,<br>Software (packages), Services (daemons),<br>Files, Local Users                                                                                                    |
| Sun       | Solaris                       | 5.9, 5.10                                        | SSH, Telnet                  | OS, Memory, Disks, CPU, Processes,<br>Software (packages), Services (daemons),<br>Files, Local Users                                                                                                    |
| SUSE      | SUSE<br>Linux<br>Enterprise   | 11 and<br>later                                  | SSH, Telnet                  | OS, Memory, Disks, CPU, Processes,<br>Software (packages), Services (daemons),<br>Files, Local Users                                                                                                    |
| Microsoft | Windows                       | All<br>Versions<br>later than<br>Windows<br>2000 | NTCMD,<br>PowerShell,<br>WMI | OS, Memory, Disks, CPU, Processes,<br>Software, Services, Files, Local Users                                                                                                    |

# **Supported Agents**

The following agents are supported:

| Agent                              | Description                                                                                                    |
|------------------------------------|----------------------------------------------------------------------------------------------------|
| SNMP<br>Agent                      | Provides information about the operating systems, device types, installed software, and other system resources information. SNMP agents can usually be extended to support new MIBs, exposing more data for management purposes.                                                                                                    |
| WMI Agent                          | Microsoft's remote management agent, which is usually available for access by a remote administrator. The WMI agent is also extensible by adding WMI providers to the generic agent.                                                                                                    |
| Telnet/SSH<br>Agent (or<br>daemon) | Used mostly on UNIX systems to connect remotely to a machine and to launch various commands to obtain data.                                                                                                    |
| Universal<br>Discovery<br>Agent    | A remote administration technology similar in functionality to Telnet/SSH that enables launching any console command on Windows/UNIX/Mac OS X machines. The Universal Discovery Agent (UD Agent) implements a Web Services interface that is secured by the HTTPS protocol to secure communication between the Data Flow Probe and the UD Agent. Additionally, an RSA 2048-bit key is implemented together with 3DES 168-bit encryption. |
| HPCmd                              | A remote administration technology similar in functionality to Telnet/SSH that enables launching any console command on Windows machines. HPCmd relies on Administrative Shares & Remove Service Administration APIs to function correctly.  The HPCmdSvc.exe file is signed by an HP digital certificate. To validate that HPCmdSvc.exe is provided by HP, right-click the HPCmdSvc.exe file, select                                    |
| Application specific               | Properties and view the digital signatures.  Depends on the remote application to function as an agent and respond appropriately to the Probe's remote queries, for example, database discoveries,                                                                                                    |
| opoomo                             | Web server discoveries, and SAP and Siebel discoveries.                                                                                                    |

# Universal Discovery Agent, Software Utilization Plug-In, Scanner and Software Library Support

Support for the Universal Discovery Agent, Software Utilization Plug-in, Scanner, and the Software Application Index (SAI) Library are as follows:

#### **Windows**

| Operating<br>System | Version                               | Platform | Agent | Utilization<br>Plug-in | Scanner | SAI |
|---------------------|---------------------------------------|----------|-------|------------------------|---------|-----|
| XP                  | Home, Professional                    | x86      | х     | x                      | x       | х   |
|                     | Professional                          | x64      | х     | х                      | х       |     |
|                     | Professional                          | ia64     |       |                        | X       |     |
| Server              | 2003, 2003 R2, 2008,<br>2008 R2       | x86, x64 | х     | X                      | x       | x   |
|                     | 2003                                  | ia64     |       |                        | X       |     |
|                     | 2008                                  | ia64     |       |                        | Х       |     |
| Vista               | Business, Enterprise,<br>Ultimate     | x86, x64 | х     | х                      | x       | x   |
| Windows 7           | Professional,<br>Enterprise, Ultimate | x86, x64 | х     | х                      | x       | x   |

#### Linux

| Operating System                         | Version      | Platform | Agent | Utilization<br>Plug-in | Scanner | SAI |
|------------------------------------------|--------------|----------|-------|------------------------|---------|-----|
| Red Hat Enterprise<br>AS/ES/WS           | 3, 4         | x86, x64 | x     | X                      | x       | x   |
| Red Hat Enterprise<br>Server/Desktop     | 5, 6         |          | x     | X                      | х       | x   |
| Novell SUSE Enterprise<br>Server/Desktop | 9, 10,<br>11 |          | x     | x                      | х       | x   |
| Oracle                                   | 4, 5, 6      |          | Х     | х                      | X       | х   |
| CentOS                                   | 5, 6         |          | х     | x                      | х       | х   |
| Ubuntu Server/Desktop                    | 10,11        |          |       |                        | х       | х   |

#### **IBM**

| Operating<br>System | Version          | Platform | Agent | Utilization Plug-<br>in | Scanner | SAI |
|---------------------|------------------|----------|-------|-------------------------|---------|-----|
| IBM AIX             | 5L 5.3, 6.1, 7.1 | POWER    | х     | х                       | х       | x   |

#### **Oracle Solaris**

| Operating<br>System | Version      | Platform          | Agent | Utilization-Plug-<br>in | Scanner | SAI |
|---------------------|--------------|-------------------|-------|-------------------------|---------|-----|
| Oracle Solaris      | 9, 10,<br>11 | x86, 64,<br>SPARC | X     | x                       | X       | х   |

#### **HP UNIX**

| Operating System | Version | Platform   | Agent | Utilization-Plug-in | Scanner | SAI |
|------------------|---------|------------|-------|---------------------|---------|-----|
| 11.11            | 11i     | HPPA       | х     | x                   | х       | х   |
| 11.23            | 11i v2  | HPPA,ia64  | х     | x                   | Х       | Х   |
| 11.31            | 11i v3  | HPPA, ia64 | Х     | x                   | Х       | Х   |

## **Apple Mac**

| Operating<br>System | Version                  | Platform | Agent | Utilization Plug-<br>in | Scanner | SAI |
|---------------------|--------------------------|----------|-------|-------------------------|---------|-----|
| os x                | 10.4, 10.5,10.6,<br>10.7 | x86      | x     | x                       | x       | х   |

## **Supported Protocols**

This section describes the credentials for the supported protocols for the Discovery and Integration Content Pack. For information about setting up protocol credentials in UCMDB, see the section about setting up the Data Flow Probe in the HP Universal CMDB Data Flow Management Guide.

Note: Credential attributes must not contain non-English letters.

| AS400 Protocol                      | 23 |
|-------------------------------------|----|
| AWS Protocol                        | 23 |
| CA CMDB Protocol                    | 23 |
| Generic DB Protocol (SQL)           | 24 |
| Generic Protocol                    | 25 |
| HP Asset Manager Protocol           | 25 |
| HP SIM Protocol                     | 26 |
| HTTP Protocol                       | 26 |
| JBoss Protocol                      | 27 |
| LDAP Protocol                       | 27 |
| NetApp Protocol                     | 28 |
| NetApp SANscreen/OnCommand Protocol | 29 |
| NNM Protocol                        | 29 |
| NTCMD Protocol                      | 30 |
| PowerShell Protocol                 | 32 |
| Remedy Protocol                     | 32 |
| SAP Protocol                        | 32 |
| SAP JMX Protocol                    | 34 |
| Siebel Gateway Protocol             | 34 |
| SNMP Protocol                       | 35 |
| SSH Protocol                        | 38 |
| Telnet Protocol                     | 41 |
| TIBCO Protocol                      | 44 |
| UDDI Registry Protocol              | 44 |

| Universal Discovery Protocol                    | 45   |
|-------------------------------------------------|------|
| vCloud Protocol                                 | 46   |
| VMware Infrastructure Management (VIM) Protocol | 47   |
| WebLogic Protocol                               | . 48 |
| WebSphere Protocol                              | . 49 |
| WMI Protocol                                    | 50   |

## **AS400 Protocol**

| Parameter | Description                                                                                   |
|-----------|-----------------------------------------------------------------------------------------------|
| User      | The user used on the AS400 system to execute the discovery commands.                          |
| Password  | The password for the user account on the AS400 system used to execute the discovery commands. |

## **AWS Protocol**

| Parameter     | Description                                                                                   |
|---------------|-----------------------------------------------------------------------------------------------|
| User Name     | Access Key ID. An alphanumeric text string that uniquely identifies the owner of the account. |
| User Password | Secret Access Key, performing the role of a password.                                         |

## **CA CMDB Protocol**

| Parameter     | Description                                                             |
|---------------|-------------------------------------------------------------------------|
| User Name     | The username used by CA CMDB's GRLoader to connect to CA CMDB remotely. |
| User Password | The password used by CA CMDB's GRLoader to connect to CA CMDB remotely. |

# **Generic DB Protocol (SQL)**

| Parameter          | Description                                                                                                    |
|--------------------|----------------------------------------------------------------------------------------------------|
| Database Type      | The database type. Select the appropriate type from the box.                                                                                                    |
|                    | The following database types are supported:                                                                                                    |
|                    | • DB2                                                                                                    |
|                    | Microsoft SQL Server                                                                                                    |
|                    | Microsoft SQL Server (NTLM)                                                                                                    |
|                    | Microsoft SQL Server (NTLM v2)                                                                                                    |
|                    | MySQL                                                                                                    |
|                    | Oracle                                                                                                    |
|                    | Sybase                                                                                                    |
| Port Number        | The port number on which the database server listens.                                                                                                    |
|                    | If you enter a port number, DFM tries to connect to a SQL database using this port number.                                                                                                    |
|                    | For an Oracle database: If there are many Oracle databases in the environment and you do not want to have to create a new credential for each separate database port, you leave the Port Number field empty. When accessing an Oracle database, DFM refers to the portNumberToPortName.xml file and retrieves the correct port number for each specific Oracle database port. |
|                    | Note: You can leave the port number empty on condition that:                                                                                                    |
|                    | All Oracle database instances are added to the portNumberToPortName.xml file. For details, see the section about the portNumberToPortName.xml File in the HP Universal CMDB Discovery and Integration Content Guide - General Reference document.                                                                                                    |
|                    | The same user name and password is needed to access all Oracle database instances.                                                                                                    |
| Connection Timeout | Time-out in milliseconds after which the Probe stops trying to connect to the database.                                                                                                    |
| User Name          | The name of the user needed to connect to the database.                                                                                                    |

| Parameter               | Description                                                                                                    |
|-------------------------|----------------------------------------------------------------------------------------------------|
| Password                | The password of the user needed to connect to the database.                                                                                                    |
| Instance Name           | The name of the database instance, that is, the Oracle system identification or the DB2 database name. When connecting to any database, you can leave this field empty. In this case, DFM takes the SID from the Triggered CI data value: \${DB.name:NA}. |
| Encryption method       | None.                                                                                                    |
|                         | SSL. For Oracle only.                                                                                                    |
| Trust Store File Path   | Enter the full path to the SSL trust store file.                                                                                                    |
|                         | To use the trust store file, do one of the following:                                                                                                    |
|                         | Enter the name (including the extension) and place the file in the following resources folder:     C:\hp\UCMDB\DataFlowProbe\runtime\     probeManager\discoveryResources\                                                                                |
|                         | Insert the trust store file full path.                                                                                                    |
| Trust Store<br>Password | The SSL trust store password.                                                                                                    |

## **Generic Protocol**

This protocol is intended for integrations that do not need a specific protocol. It is recommended to use this protocol for all out-of-the-box integrations, as they require a user name and password only.

| Parameter     | Description                                         |
|---------------|-----------------------------------------------------|
| Description   | Description of the credentials.                     |
| User Name     | The name of the user needed for authentication.     |
| User Password | The password of the user needed for authentication. |

# **HP Asset Manager Protocol**

| Parameter               | Description                                      |
|-------------------------|--------------------------------------------------|
| Asset Manager User Name | The name of the Asset Manager user.              |
| Asset Manager Password  | The password of the Asset Manager user.          |
| DB User Name            | The name of the Asset Manager database user.     |
| DB Password             | The password of the Asset Manager database user. |

## **HP SIM Protocol**

| Parameter                  | Description                                                                                                    |
|----------------------------|----------------------------------------------------------------------------------------------------|
| Port Number                | The port at which the SIM MXPartner WebService API listens for SOAP requests. The defaults are <b>280</b> for HTTP and <b>50001</b> for HTTPS.            |
| SIM Database<br>Instance   | <ul> <li>Microsoft SQL Server: Enter the instance name only for non-default instances of Microsoft SQL Server.</li> <li>Oracle: Enter the SID.</li> </ul> |
| SIM Database Name          | (Microsoft SQL Server only) Enter the name of the database.                                                                                               |
| SIM Database<br>Password   | The password of the database user (Microsoft SQL Server) or schema name (Oracle) for the SIM database.                                                    |
| SIM Database Port          | The listener port for the database.                                                                                                    |
| SIM Database Type          | The SIM Database type:                                                                                                    |
|                            | • MSSQL                                                                                                    |
|                            | MSSQL_NTLM                                                                                                    |
|                            | Oracle                                                                                                    |
| SIM Database User<br>Name  | The database user (Microsoft SQL Server) or schema name (Oracle) with permissions to access the database.                                                 |
| SIM Webservice<br>Protocol | Choose between HTTP or HTTPS.                                                                                                    |
| User Name                  | The name of the user needed to connect to the application.                                                                                                |
| User Password              | The password of the user needed to connect to the application.                                                                                            |

## **HTTP Protocol**

| Parameter     | Description                                                                                |
|---------------|--------------------------------------------------------------------------------------------|
| User Name     | The name of a user needed to perform BASIC authentication with the remote webserver.       |
| User Password | The password of the user needed to perform BASIC authentication with the remote webserver. |

| Parameter               | Description                                                                                                    |
|-------------------------|----------------------------------------------------------------------------------------------------|
| Connection Timeout      | Time-out in milliseconds after which the Probe stops trying to connect to the remote webserver. <b>Default:</b> 40,000 |
| Protocol                | The protocol used to connect to the http server: HTTP or HTTPS.  Default: HTTP                                         |
| Port number             | The number of a port to connect to the remote http server.  Default (HTTP): 80  Default (HTTPS): 443                   |
| Host                    | The host this credential applies to. It may be empty if the credentials apply to any host.                             |
| Realm                   | The realm this credential applies to. It may be empty if the credentials apply to any host.                            |
| Trust Store<br>Password | The password to access the Trust Store file.                                                                           |
| Trust Store Path        | The full path to the Trust Store file containing the trusted certificates.                                             |

## **JBoss Protocol**

| Parameter          | Description                                                                                             |
|--------------------|----------------------------------------------------------------------------------------------------|
| Port Number        | The port number.                                                                                        |
| Connection Timeout | Time-out in milliseconds after which the Probe stops trying to connect to the JBoss application server. |
| User Name          | The name of the user needed to connect to the application.                                              |
| Password           | The password of the user needed to connect to the application.                                          |

## **LDAP Protocol**

| Parameter          | Description                                                                                            |
|--------------------|----------------------------------------------------------------------------------------------------|
| Port Number        | The port number.                                                                                       |
| Connection Timeout | Time-out in milliseconds after which the Probe stops trying to connect to the LDAP application server. |

| Parameter                        | Description                                                                                                    |
|----------------------------------|----------------------------------------------------------------------------------------------------|
| User Name                        | The name of the user needed to connect to the application.                                                                                                    |
| Password                         | The password of the user needed to connect to the application.                                                                                                    |
| Protocol                         | Choose which security model to use to access the service:                                                                                                    |
|                                  | LDAP. Discovery uses an unprotected connection.                                                                                                    |
|                                  | LDAPS. Discovery uses an SSL connection.                                                                                                    |
| LDAP<br>Authentication<br>Method | Simple. The supported authentication method.                                                                                                    |
| Trust Store File Path            | The file containing trusted certificates.                                                                                                    |
|                                  | To import certificates into the Trust Store file:                                                                                                    |
|                                  | Create a new Trust Store or use the default Java Trust Store: <java-<br>home&gt;/lib/security/cacerts</java-<br>                                                                                                    |
|                                  | Enter the full path to the LDAP Trust Store file.                                                                                                    |
| Trust Store<br>Password          | The LDAP Trust Store password used to access the Trust Store file. This password is set during the creation of a new Trust Store. If the password has not been changed from the default, use <b>changeit</b> to access the default Java Trust Store. |

# **NetApp Protocol**

| Parameter                 | Description                                                    |
|---------------------------|----------------------------------------------------------------|
| NetApp ONTAPI<br>Protocol | The protocol type.  Default: https                             |
| Port Number               | The port number.  Default: 443                                 |
| User Name                 | The name of the user needed to connect to the application.     |
| User Password             | The password of the user needed to connect to the application. |

# **NetApp SANscreen/OnCommand Protocol**

| Parameter              | Description                                                                             |
|------------------------|-----------------------------------------------------------------------------------------|
| Password               | The password of the user needed to connect to the application.                          |
| Port Number            | The number of the port used to connect to the SANscreen Webservice API.  Default: 80    |
| User Name              | The name of the user needed to connect to the application.                              |
| Webservice<br>Protocol | Protocol used to connect to the SANscreen Webservice API; HTTP or HTTPS.  Default: HTTP |

## **NNM Protocol**

| Parameter          | Description                                                                                                    |
|--------------------|----------------------------------------------------------------------------------------------------|
| Connection Timeout | Time-out in milliseconds after which the Data Flow Probe stops trying to connect to the NNMi server.                     |
| NNM Password       | The password for the specified NNMi Web service (for example, Openview).                                                 |
| NNM User name      | The user name for connecting to the NNMi console. This user must have the NNMi Administrator or Web Service Client role. |

| Parameter                    | Description                                                                                                    |
|------------------------------|----------------------------------------------------------------------------------------------------|
| NNM Webservice<br>Port       | The port for connecting to the NNMi console. This field is pre-filled with the port that the JBoss application server uses for communicating with the NNMi console, as specified in the following file:  • Windows:  %NnmDataDir%\shared\nnm\conf\nnm.ports.properties  • UNIX:  \$NnmDataDir/shared/nnm/conf/nnm.ports.properties  For non-SSL connections, use the value of jboss.http.port, which is 80 or 8004 by default (depending on the presence of another Web server when NNMi was installed).  For SSL connections, use the value of jboss.https.port, which is 443 by default. |
| NNM Webservice<br>Protocol   | The protocol for the NNMi Web service (the default is <b>http</b> ).                                                                                                    |
| UCMDB Password               | The password for the UCMDB Web service (the default is <b>admin</b> ).                                                                                                    |
| UCMDB Username               | A valid UCMDB Web service account name with the UCMDB Administrator role (the default is <b>admin</b> ).                                                                                                    |
| UCMDB Webservice<br>Port     | The port for connecting to the UCMDB Web service.  If you are using the default UCMDB configuration, use port <b>8080</b> (for non-SSL connections to UCMDB).                                                                                                    |
| UCMDB Webservice<br>Protocol | The protocol for the UCMDB Web service (the default is <b>http</b> ).                                                                                                    |

## **NTCMD Protocol**

| Parameter          | Description                                                                                 |
|--------------------|---------------------------------------------------------------------------------------------|
| Connection Timeout | Time-out in milliseconds after which the Probe stops trying to connect to the NTCMD server. |
| User Name          | The name of the user needed to connect to the host as administrator.                        |
| Password           | The password of the user needed to connect to the host as administrator.                    |

| Parameter                        | Description                                                                                                    |
|----------------------------------|----------------------------------------------------------------------------------------------------|
| Windows Domain                   | The Windows domain in which the credentials are defined. If this field is left empty or is not a valid domain, the NTCMD protocol assumes the user is defined locally on the host.                                                                        |
| Run remote commands impersonated | If selected, the discovery commands are executed remotely under the <b>User Name</b> of this credential.  If not selected, the discovery commands are, instead, executed remotely under the <b>LocalService</b> account.                                  |
| Remote Share Path                | Used where <b>Admin</b> \$ does not exist on the Windows machine being connected to. Type here the name of the SHARE concatenated with full path to the Windows directory of the machine being connected to. For example: <b>Share</b> \$\ <b>Windows</b> |
| Share Local Path                 | The full path to the Windows directory of the machine being connected to. For example: <b>C:\Windows</b>                                                                                                    |

See also: the section about the Extended Shell Interface in the *HP Universal CMDB Discovery and Integration Content Guide - General Reference* document.

#### Note:

- You can use the HPCmd Utility to establish shell connection to remote Windows machines
  in order to execute commands for extracting important configuration information for
  population in the UCMDB. For details about this utility, see the section about HPCmd in the
  HP Universal CMDB Discovery and Integration Content Guide General Reference
  document.
- This protocol uses the DCOM protocol for connecting to remote machines. The DCOM protocol requires that the following ports are open: 135, 137, 138, and 139. In addition the DCOM protocol uses arbitrary ports between 1024 and 65535, but there are ways to restrict the port range used by WMI/DCOM/RPC. In addition, for information about for configuring DCOM to work with firewalls, see <a href="http://support.microsoft.com/kb/154596/en-us">http://support.microsoft.com/kb/154596/en-us</a>. For all versions of Windows after NT, port 445 (name: microsoft-ds) is the preferred port for resource sharing, including Windows file sharing and other services. It uses the TCP Protocol and replaces ports 137-139.

## **PowerShell Protocol**

| Parameter          | Description                                                                                                    |
|--------------------|----------------------------------------------------------------------------------------------------|
| Connection Timeout | Time-out in milliseconds after which the Probe stops trying to connect to the destination machine.                                                |
| User Name          | The name of the user that can connect to the remote machine by PowerShell.                                                                        |
| User Password      | The password of the user that can connect to the remote machine by PowerShell.                                                                    |
| Windows Domain     | The Windows domain on which the credentials are defined. If this field is empty, PowerShell assumes that the user is defined locally on the host. |

# **Remedy Protocol**

| Parameter          | Description                                                                                                    |
|--------------------|----------------------------------------------------------------------------------------------------|
| Connection Timeout | Time-out in milliseconds after which the Data Flow Probe stops trying to connect to the Remedy application server. |
| Remedy Password    | Enter the password of the user account that enables access to Remedy/Atrium through the Java API.                  |
| Remedy Username    | Enter the user name that enables access to Remedy/Atrium through the Java API.                                     |

## **SAP Protocol**

| Parameter          | Description                                                                                |
|--------------------|--------------------------------------------------------------------------------------------|
| Connection Timeout | Time-out in milliseconds after which the Probe stops trying to connect to the SAP console. |

| Parameter              | Description                                                                                                    |
|------------------------|----------------------------------------------------------------------------------------------------|
| User Name              | The name of the user needed to log in to the SAP system. The user should have the following permissions:                                                                                                    |
|                        | Authorization Object: S_RFC                                                                                                    |
|                        | Authorization: For the <b>S_RFC</b> object, obtain privileges: RFC1, SALX, SBDC, SDIF, SDIFRUNTIME, SDTX, SLST, SRFC, STUB, STUD, SUTL, SXMB, SXMI, SYST, SYSU, SEU_COMPONENT.                                                                                                    |
|                        | Authorization Object: S_XMI_PROD                                                                                                    |
|                        | Authorization: EXTCOMPANY=MERCURY; EXTPRODUCT=DARM; INTERFACE=XAL                                                                                                    |
|                        | Authorization Object:S_TABU_DIS                                                                                                    |
|                        | Authorization: DICBERCLS=SS; DICBERCLS=SC                                                                                                    |
| Password               | The password of the user needed to log in to the SAP system.                                                                                                    |
| SAP Client Number      | It is recommended to use the default value (800).                                                                                                    |
| SAP Instance<br>Number | By default, set to <b>00</b> .                                                                                                    |
| SAP Router String      | A route string describes the connection required between two hosts using one or more SAProuter programs. Each of these SAProuter programs checks its Route Permission Table (http://help.sap.com/saphelp_nw04/helpdata /en/4f/992dfe446d11d189700000e8322d00/content.htm) to see whether the connection between its predecessor and successor is allowed. If it is, SAProuter sets it up. |

## **SAP JMX Protocol**

| Parameter          | Description                                                                                                    |
|--------------------|----------------------------------------------------------------------------------------------------|
| Port Number        | The SAP JMX port number. The SAP JMX Port structure is usually 5 <system number="">04. For example, if the system number is 00, the port is 50004.</system>                                                                                                    |
|                    | Leave this field empty to try to connect to the discovered SAP JMX port; SAP JMX port numbers are defined in the <b>portNumberToPortName.xml</b> configuration file. For details, see the section about the portNumberToPortName.xml File in the <i>HP Universal CMDB Discovery and Integration Content Guide - General Reference</i> document. |
| Connection Timeout | Time-out in milliseconds after which the Probe stops trying to connect to the SAP JMX console.                                                                                                    |
| User Name          | The name of the user needed to connect to the application as administrator.                                                                                                    |
| Password           | The password of the user needed to connect to the application as administrator.                                                                                                    |

# **Siebel Gateway Protocol**

| Parameter          | Description                                                                                           |
|--------------------|----------------------------------------------------------------------------------------------------|
| Connection Timeout | Time-out in milliseconds after which the Probe stops trying to connect to the Siebel Gateway console. |
| User Name          | The name of the user needed to log on to the Siebel enterprise.                                       |
| Password           | The password of the user needed to log on to the Siebel enterprise.                                   |
| Siebel Site Name   | The name of the Siebel Enterprise.                                                                    |

| Parameter             | Description                                                                                                    |
|-----------------------|----------------------------------------------------------------------------------------------------|
| Path to Siebel Client | The location on the Probe machine of the Siebel driver folder, where you copied srvrmgr. For details, see the section about Siebel in the HP Universal CMDB Discovery and Integration Content Guide - Discovery Modules document.  • If there are several protocol entries with different srvrmgr versions, the entry with the newer version should appear before the entry with the older version. For example, to discover Siebel 7.5.3. and Siebel 7.7, define the protocol parameters for Siebel 7.7 and then the protocol parameters for Siebel 7.5.3.  • Siebel discovery. If the Data Flow Probe is installed on a 64-bit machine on a Windows platform, place the ntdll.dll, MSVCR70.DLL, and msvcp70.dll drivers together with the Siebel drivers in the Siebel driver folder on the Probe machine. |
|                       | These drivers usually exist on a 32-bit machine and can be copied to the 64-bit machine.                                                                                                    |
| Port number           | The port to use during connection to the Siebel Gateway. <b>Default:</b> empty.                                                                                                    |

## **SNMP Protocol**

#### **Parameters**

| Parameter          | Description                                                                                                    |
|--------------------|----------------------------------------------------------------------------------------------------|
| Port Number        | (For SNMP versions v1, v2, and v3) The port number on which the SNMP agent listens.                                                                                                    |
| Connection Timeout | Timeout( in milliseconds) after which the Probe stops trying to connect to the SNMP agent.                                                                                                    |
| Retry Count        | The number of times the Probe tries to connect to the SNMP agent. If the number is exceeded, the Probe stops attempting to make the connection.                                                                         |
| Versions 1, 2      | <b>Community</b> . Enter the authentication password you used when connecting to the SNMP service community (which you defined when configuring the SNMP service—for example, a community for read-only or read/write). |
|                    | <b>GET Request Operation Type</b> . The type of GET operation used to execute SNMP queries; either GET-NEXT or GET-BULK. <b>Default:</b> GET-NEXT.                                                                      |

| Parameter | Description                                                                                                    |
|-----------|----------------------------------------------------------------------------------------------------|
| Version 3 | <b>Authentication Method</b> : Select one of the following options for securing the access to management information:                                                                                                    |
|           | <ul> <li>noAuthNoPriv. Using this option provides no security,<br/>confidentiality, or privacy at all. It can be useful for certain<br/>applications, such as development and debugging, to turn security<br/>off. This option requires only a user name for authentication (similar<br/>to requirements for v1 and v2).</li> </ul>                                                                                                    |
|           | authNoPriv. The user logging on to the management application is authenticated by the SNMP v3 entity before the entity allows the user to access any of the values in the MIB objects on the agent. Using this option requires a user name, password, and the authentication algorithm (HMAC-MD5 or HMAC-SHA algorithms).                                                                                                    |
|           | authPriv. The user logging on to the management application is authenticated by the SNMP v3 entity before the entity allows the user to access any of the values in the MIB objects on the agent. In addition, all of the requests and responses from the management application to the SNMP v3 entity are encrypted, so that all the data is completely secure. This option requires a user name, password, and an authentication algorithm (HMAC-MD5 or HMAC-SHA). |
|           | <b>User Name</b> : The name of the user authorized to log on to the management application.                                                                                                    |
|           | <b>Password</b> : The password used to log on to the management application.                                                                                                    |
|           | <b>Authentication Algorithm</b> : The MD5 and SHA algorithms are supported.                                                                                                    |
|           | <b>Privacy Key</b> : The secret key used to encrypt the scoped PDU portion in an SNMP v3 message.                                                                                                    |
|           | <b>Privacy Algorithm</b> : The DES, 3DES, AES-128, AES-192 and AES-256 algorithms are supported.                                                                                                    |

#### Note:

- 1. By default, SNMP queries are executed with a timeout of 3000 milliseconds. This value is defined in the snmpGlobalRequestTimeout parameter in the globalSettings.xml configuration file.
- 2. Due to control restrictions for some countries, the JDK has a deliberate, built-in key size restriction. If required (for example, if SNMP agents use 256-bit AES encryption), the restriction can be removed as follows:

- a. Download the .zip file from http://www.oracle.com/technetwork/java/javase/downloads/jce-7-download-432124.html.
- b. Extract local\_policy.jar and US\_export\_policy.jar from the .zip file.
- c. Copy these files and replace the files that arrived with the probe installation in the **\${PROBE\_INSTALL}\bin\jre\lib\security\** folder.
- d. Restart the probe.
- By default, SNMP queries are executed with a timeout of 3000 milliseconds. This value is defined in the snmpGlobalRequestTimeout parameter in the globalSettings.xml configuration file.
- Due to control restrictions for some countries, the JDK has a deliberate, built-in key size restriction. If required (for example, if SNMP agents use 256-bit AES encryption), the restriction can be removed as follows:
  - a. Download the .zip file from http://www.oracle.com/technetwork/java/javase/downloads/jce-7-download-432124.html.
  - b. Extract local\_policy.jar and US\_export\_policy.jar from the .zip file.
  - c. Copy these files and replace the files that arrived with the probe installation in the **\${PROBE\_INSTALL}\bin\jre\lib\security\** folder.
  - d. Restart the probe.

#### Troubleshooting and Limitations

**Problem**. Failure to collect information from SNMP devices.

- Solution 1: Verify that you can actually access information from your Network Management station by using a utility that can verify the connectivity with the SNMP agent. An example of such a utility is GetIf.
- Solution 2:: Verify that the connection data to the SNMP protocol has been defined correctly.
- Solution 3: Verify that you have the necessary access rights to retrieve data from the MIB objects on the SNMP agent.

## **SSH Protocol**

#### **Parameters**

| Parameter                  | Description                                                                                                    |
|----------------------------|----------------------------------------------------------------------------------------------------|
| Port Number                | By default an SSH agent uses port 22. If you are using a different port for SSH, enter that port number.                                                                     |
| Connection Timeout         | Time-out in milliseconds after which the Probe stops trying to connect to the remote machine.                                                                                |
|                            | For the UNIX platform: If your server is slow, it is recommended to change Timeout to 40000.                                                                                 |
| Handshake Hello<br>Timeout | The handshake timeout (in milliseconds).                                                                                                    |
| Version                    | SSH2. Connect through SSH-2 only.                                                                                                    |
|                            | SSH1. Connect through SSH-1 only.                                                                                                    |
|                            | <b>SSH2 or SSH1</b> . Connect through SSH-2 and in case of error (if SSH-2 is not supported by the server), try to connect through SSH-1.                                    |
| Shell Command<br>Separator | The character that separates different commands in a shell (to enable the execution of several commands in the same line).                                                   |
|                            | For example, in UNIX, the default shell command separator is a semicolon (;).                                                                                                |
|                            | In Windows, the shell command separator is an ampersand (&).                                                                                                    |
| Authentication             | Choose one of the following authentication options to access SSH:                                                                                                    |
| Method                     | password. Enter a user name and password.                                                                                                    |
|                            | publickey. Enter the user name and path to the key file that authenticates the client.                                                                                       |
|                            | See also: "How to Create an SSH Connection Based on Public/Private Keys Pair" in the HP Universal CMDB Discovery and Integration Content Guide - General Reference document. |
|                            | keyboard-interactive. Enter questions and answers. For details, see "Prompts and Responses" on the next page below.                                                          |
| User Name                  | The name of the user needed to connect to the host through the SSH network protocol.                                                                                         |
| Password                   | The password of the user needed to connect to the host.                                                                                                    |

| Parameter                | Description                                                                                                    |
|--------------------------|----------------------------------------------------------------------------------------------------|
| Key File Path            | (Enabled when the publickey authentication method is selected.) Location of the authentication key. (In certain environments, the full key path is required to connect to an SSH agent.)                                          |
|                          | See also: "How to Create an SSH Connection Based on Public/Private Keys Pair" in the <i>HP Universal CMDB Discovery and Integration Content Guide - General Reference</i> document.                                               |
| Prompts and<br>Responses | (Enabled when the keyboard-interactive authentication method is selected.) A method whereby the server sends one or more prompts to enter information and the client displays them and sends back responses keyed-in by the user. |
|                          | The following is an example of prompts and expected responses:                                                                                                    |
|                          | Prompt: Please enter your user name.                                                                                                    |
|                          | Response: Shelly-Ann                                                                                                    |
|                          | Prompt: What is your age?                                                                                                    |
|                          | Response: 21                                                                                                    |
|                          | Prompt: This computer is HP property. Press y to enter.                                                                                                    |
|                          | Response: y                                                                                                    |
|                          | To create these prompts and responses, enter the following strings in the fields, separated by commas:                                                                                                    |
|                          | Prompts: user,age,enter                                                                                                    |
|                          | Response: Shelly-Ann,21,y                                                                                                    |
|                          | You can enter the full string as it appears in the SSH prompt, or you can enter a key word, for example, <b>user</b> . DFM maps this word to the correct prompt.                                                                  |
| Sudo paths               | The full paths to the <b>sudo</b> command. Paths are separated by commas.                                                                                                    |

| Parameter      | Description                                                                                                    |
|----------------|----------------------------------------------------------------------------------------------------|
| Sudo commands  | A list of commands that can be executed with the <b>sudo</b> command. Commands are separated by commas. For all commands to be executed with <b>sudo</b> , add an asterisk (*) to this field. This field accepts a <b>sudo</b> command that prompts for the user's password.                   |
|                | There is both pattern matching and pattern completion using Python/Jython regular expressions. For example, for the expressions:                                                                                                    |
|                | /usr/sbin/uname                                                                                                    |
|                | • uname -a                                                                                                    |
|                | • uname -r                                                                                                    |
|                | <ul><li>/mypath/my_other_path/uname -my args -my other args</li></ul>                                                                                                    |
|                | the pattern match would be: .*uname                                                                                                    |
|                | This matches anything before <b>uname</b> , and any arguments <b>uname</b> has.                                                                                                    |
|                | The list of commands that can be executed with <b>sudo</b> is dependant on the configuration of <b>sudo</b> commands on the discovered destination. Therefore, an asterisk (*) in this field means that all commands configured on the discovered destination should be run with <b>sudo</b> . |
|                | <b>Note:</b> To enable a non-root user to deploy the UD Agent on a UNIX system, ensure that the list of commands includes the <b>agentinstall.sh</b> and <b>nohup</b> commands.                                                                                                    |
| *SU username   | The name of the user to use with the <b>su</b> command.                                                                                                    |
| *SU password   | The password to use for the <b>su</b> command.                                                                                                    |
| Sudo/SU Policy | • su. Use the su command.                                                                                                    |
|                | • sudo. Use the sudo command.                                                                                                    |
|                | sudo or su. Use the sudo command. In case of failure, use the su command.                                                                                                    |

<sup>\*</sup>To configure SU support options, right click **SSH protocol** and select **Edit using previous interface**.

**Note:** The SSH1 protocol does not support public keys of the SSH2 protocol. Therefore, it is not advisable to set the alternative version ("SSH2 or SSH1") if Authentication Method is configured to use publickey. In such a case, you should configure using the exact SSH protocol.

#### **Troubleshooting**

**Problem**. Failure to connect to the TTY (SSH/Telnet) agent.

• **Solution**. To troubleshoot connectivity problems with the TTY (SSH/Telnet) agent, use a utility that can verify the connectivity with the TTY (SSH/Telnet) agent. An example of such a utility is the client tool PuTTY.

Problem. Discovery job(s) fail with error message "Time out exception".

- Solution 1. Increase the value of the **shellGlobalCommandTimeout** parameter in **globalSettings.xml**.
- Solution 2. Check the shell of the discovery user on the discovered destination. The command line for the ksh(korn shell) has a limit of 256 characters. Some discovery commands exceed that limit and can cause a "Time out exception" error message. In this case (a) Change the default shell for the discovery user from ksh to bash; or (b) Consult with the system administrator to determine if it is possible to increase the maximum command line size for korn shell on the problematic destination.

**Note:** If you use the SSH or Telnet credentials for discovery, we recommend that you add the following folders to the system path:

- /sbin
- /usr/sbin
- /usr/local/sbin

For details on configuring F-Secure when discovering Windows machines on which the F-Secure application is running on an SSH server, see the section about Windows Processes in the *HP Universal CMDB Discovery and Integration Content Guide - Discovery Modules* document.

For additional information about the SSH protocol, see the sections about the Extended Shell Interface and SSH Connection in the *HP Universal CMDB Discovery and Integration Content Guide - General Reference* document:

## **Telnet Protocol**

#### **Parameters**

| Parameter   | Description                                                                                                    |
|-------------|----------------------------------------------------------------------------------------------------|
| Port Number | The port number. By default a Telnet agent uses port 23. If you are using a different port for Telnet in your environment, enter the required port number. |

| Parameter                | Description                                                                                                    |
|--------------------------|----------------------------------------------------------------------------------------------------|
| Connection Timeout       | Time-out in milliseconds after which the Probe stops trying to connect to the remote machine.                                                                                                    |
|                          | <b>For UNIX platforms</b> : If your server is slow, it is recommended to change Connection Timeout to 40000.                                                                                                    |
| Authentication           | Choose one of the following authentication options to access Telnet:                                                                                                    |
| Method                   | password. Enter a user name and password.                                                                                                    |
|                          | keyboard-interactive. Enter questions and answers. For details, see "Prompts and Responses" below below.                                                                                                    |
| User Name                | The name of the user needed to connect to the host.                                                                                                    |
| Password                 | The password of the user needed to connect to the host.                                                                                                    |
| Prompts and<br>Responses | (Enabled when the keyboard-interactive authentication method is selected.) A method whereby the server sends one or more prompts to enter information and the client displays them and sends back responses keyed-in by the user. |
|                          | The following is an example of prompts and expected responses:                                                                                                    |
|                          | Prompt: Please enter your user name.                                                                                                    |
|                          | Response: Shelly-Ann                                                                                                    |
|                          | Prompt: What is your age?                                                                                                    |
|                          | Response: 21                                                                                                    |
|                          | Prompt: This computer is HP property. Press y to enter.                                                                                                    |
|                          | Response: y                                                                                                    |
|                          | To create these prompts and responses, enter the following strings in the fields, separated by commas:                                                                                                    |
|                          | Prompts: user,age,enter                                                                                                    |
|                          | Response: Shelly-Ann,21,y                                                                                                    |
|                          | You can enter the full string as it appears in the Telnet prompt, or you can enter a key word, for example, <b>user</b> . DFM maps this word to the correct prompt.                                                               |
| Sudo paths               | The full paths to the <b>sudo</b> command. Paths are separated by commas.                                                                                                    |

| Parameter      | Description                                                                                                    |
|----------------|----------------------------------------------------------------------------------------------------|
| Sudo commands  | A list of commands that can be executed with the <b>sudo</b> command. Commands are separated by commas. For all commands to be executed with <b>sudo</b> , add an asterisk (*) to this field. This field accepts a <b>sudo</b> command that prompts for the user's password.                                |
|                | There is both pattern matching and pattern completion using Python/Jython regular expressions. For example, for the expressions:                                                                                                    |
|                | /usr/sbin/uname                                                                                                    |
|                | • uname -a                                                                                                    |
|                | • uname -r                                                                                                    |
|                | <ul><li>/mypath/my_other_path/uname -my args -my other args</li></ul>                                                                                                    |
|                | The pattern match would be:                                                                                                    |
|                | • .*uname                                                                                                    |
|                | This matches anything before <b>uname</b> , and any arguments <b>uname</b> has.                                                                                                    |
|                | <b>Note:</b> The list of commands that can be executed with <b>sudo</b> is dependant on the configuration of <b>sudo</b> commands on the discovered destination. Therefore, an asterisk (*) in this field means that all commands configured on the discovered destination should be run with <b>sudo</b> . |
| *SU username   | The name of the user to use with the <b>su</b> command.                                                                                                    |
| *SU password   | The password to use with the <b>su</b> command.                                                                                                    |
| Sudo/SU policy | • su. Use the su command.                                                                                                    |
|                | • sudo. Use the sudo command.                                                                                                    |
|                | sudo or su. Use the sudo command. In case of failure, use the su command. This is the default.                                                                                                    |

<sup>\*</sup>To configure SU support options, right click **Telnet protocol** and select **Edit using previous interface**.

#### **Troubleshooting and Limitations**

**Problem**. Failure to connect to the TTY (SSH/Telnet) agent.

• **Solution**. To troubleshoot connectivity problems with the TTY (SSH/Telnet) agent, use a utility that can verify the connectivity with the TTY (SSH/Telnet) agent. An example of such a utility is

the client tool PuTTY.

**Limitation**. The Telnet protocol does not support discovery of Windows Telnet servers.

**Problem**. Discovery job(s) fail with error message "Time out exception".

- Solution 1. Increase the value of the **shellGlobalCommandTimeout** parameter in **globalSettings.xml**.
- Solution 2. Check the shell of the discovery user on the discovered destination. The command line for the ksh(korn shell) has a limit of 256 characters. Some discovery commands exceed that limit and can cause a "Time out exception" error message. In this case (a) Change the default shell for the discovery user from ksh to bash; or (b) Consult with the system administrator to determine if it is possible to increase the maximum command line size for korn shell on the problematic destination.

**Note:** If you use the SSH or Telnet credentials for discovery, we recommend that you add the following folders to the system path:

- /sbin
- /usr/sbin
- /usr/local/sbin

### **TIBCO Protocol**

| Parameter | Description                                                   |
|-----------|---------------------------------------------------------------|
| User Name | The name of the user needed to log into the TIBCO system.     |
| Password  | The password of the user needed to log into the TIBCO system. |

## **UDDI Registry Protocol**

| Parameter          | Description                                                                                  |
|--------------------|----------------------------------------------------------------------------------------------|
| Connection Timeout | Time-out in milliseconds after which the Probe stops trying to connect to the UDDI Registry. |
| UDDI Registry URL  | The URL where the UDDI Registry is located.                                                  |

## **Universal Discovery Protocol**

See also the section about the Extended Shell Interface in the *HP Universal CMDB Discovery and Integration Content Guide - General Reference* document.

| Parameter          | Description                                                                                                    |
|--------------------|----------------------------------------------------------------------------------------------------|
| UD SHA1 ID         | A hash of UD credential's certificates. Enables you to visually distinguish between UD credentials that have different certificates (different hash) and those that have similar certificates (similar hash). |
|                    | <b>Note:</b> This value is generated automatically and cannot be modified.                                                                                                    |
| Port Number        | The port number on which the UD Agent listens.                                                                                                    |
|                    | Select one of the following ports:                                                                                                    |
|                    | • 2738                                                                                                    |
|                    | • 7738                                                                                                    |
| Connection Timeout | The amount of time (in milliseconds) after which the Probe stops trying to connect to the UD Agent.                                                                                                    |
| Sudo paths         | The full paths to the <b>sudo</b> command. Paths are separated by commas.                                                                                                    |

| Parameter     | Description                                                                                                    |
|---------------|----------------------------------------------------------------------------------------------------|
| Sudo commands | A list of commands that can be executed with the <b>sudo</b> command. Commands are separated by commas. For all commands to be executed with <b>sudo</b> , add an asterisk (*) to this field. This field accepts a <b>sudo</b> command that prompts for the user's password.                   |
|               | There is both pattern matching and pattern completion using Python/Jython regular expressions. For example,for the expressions:                                                                                                    |
|               | /usr/sbin/uname                                                                                                    |
|               | • uname -a                                                                                                    |
|               | • uname -r                                                                                                    |
|               | <ul> <li>/mypath/my_other_path/uname -my args -my other args</li> </ul>                                                                                                    |
|               | the pattern match would be: .*uname                                                                                                    |
|               | This matches anything before <b>uname</b> , and any arguments <b>uname</b> has.                                                                                                    |
|               | The list of commands that can be executed with <b>sudo</b> is dependant on the configuration of <b>sudo</b> commands on the discovered destination. Therefore, an asterisk (*) in this field means that all commands configured on the discovered destination should be run with <b>sudo</b> . |
|               | <b>Note:</b> To enable a non-root user to deploy the UD Agent on a UNIX environment, ensure that the list of commands includes the <b>agentinstall.sh</b> and <b>nohup</b> commands.                                                                                                    |

## vCloud Protocol

| Parameter              | Description                                                                                                    |
|------------------------|----------------------------------------------------------------------------------------------------|
| Connection Timeout     | Time-out in milliseconds after which the Probe stops trying to connect to the vCloud application server.                |
| User Name              | The name of the user needed to connect to the application.                                                              |
| User Password          | The password of the user needed to connect to the application.                                                          |
| vCloud<br>Organization | The organization the user belongs to. When connecting with the global vCloud Administrator, set this to <b>System</b> . |

# VMware Infrastructure Management (VIM) Protocol

| Parameter          | Description                                                                                                    |
|--------------------|----------------------------------------------------------------------------------------------------|
| Connection Timeout | Time-out in milliseconds after which the Probe stops trying to connect to VMware Infrastructure.                                                                                                    |
| Port Number        | DFM uses the number defined here when processing one of the Network - VMware jobs:  If the port number is left empty, DFM performs a WMI query to extract the port number from the registry. DFM queries  HKLM\SOFTWARE\VMware, Inc.\VMware VirtualCenter and searches for the HttpsProxyPort or HttpProxyPort attributes:  • If the HttpsProxyPort attribute is found, DFM uses its value for the port and sets the prefix to HTTPS.  • If the HttpProxyPort attribute is found, DFM uses its value for the |
|                    | port and sets the prefix to HTTP.                                                                                                    |
| Use SSL            | <b>true</b> : DFM uses a Secure Sockets Layer (SSL) protocol to access VMware Infrastructure, and the prefix is set to <b>HTTPS</b> . <b>false</b> : DFM uses the http protocol.                                                                                                    |
| User Name          | The name of the user needed to connect to VMware Infrastructure.                                                                                                    |
| Password           | The password of the user needed to connect to VMware Infrastructure.                                                                                                    |

# **WebLogic Protocol**

| Parameter               | Description                                                                                                    |
|-------------------------|----------------------------------------------------------------------------------------------------|
| Port Number             | If you enter a port number, DFM tries to connect to WebLogic using this port number.                                                                                                    |
|                         | However, say you know that there are many WebLogic machines in the environment and do not want to have to create a new credential for each machine. You leave the Port Number field empty. When accessing a WebLogic machine, DFM refers to the WebLogic port (defined in portNumberToPortName.xml) already found on this machine (by TCP scanning). |
|                         | Note: You can leave the port number empty on condition that:                                                                                                    |
|                         | All WebLogic ports are added to the <b>portNumberToPortName.xml</b> file. For details, see the section about the portNumberToPortName.xml File in the <i>HP Universal CMDB Discovery and Integration Content Guide - General Reference</i> document.                                                                                                 |
|                         | The same user name and password is needed to access all WebLogic instances.                                                                                                    |
| Connection Timeout      | Time-out in milliseconds after which the Probe stops trying to connect to the WebLogic application server.                                                                                                    |
| User Name               | The name of the user needed to connect to the application.                                                                                                    |
| Password                | The password of the user needed to connect to the application.                                                                                                    |
| Protocol                | An application-level protocol that determines whether DFM should connect to the server securely. Enter <b>http</b> or <b>https</b> .                                                                                                    |
| Trust Store File Path   | Enter the full path to the SSL trust store file.                                                                                                    |
|                         | To use the trust store file, do one of the following:                                                                                                    |
|                         | <ul> <li>Enter the name (including the extension) and place the file in the following resources folder:</li> <li>C:\hp\UCMDB\DataFlowProbe\runtime\     probeManager\discoveryResources\j2ee\weblogic\</li> <li><weblogic version="">.</weblogic></li> </ul>                                                                                         |
|                         | Insert the trust store file full path.                                                                                                    |
| Trust Store<br>Password | The SSL trust store password.                                                                                                    |

| Parameter           | Description                                                                                                    |  |
|---------------------|----------------------------------------------------------------------------------------------------|--|
| Key Store File Path | Enter the full path to the SSL keystore file.                                                                                                    |  |
|                     | To use the keystore file, do one of the following:                                                                                                    |  |
|                     | <ul> <li>Enter the name (including the extension) and place the file in the following resources folder:</li> <li>C:\hp\UCMDB\DataFlowProbe\runtime\     probeManager\discoveryResources\j2ee\weblogic\</li> <li><weblogic version="">.</weblogic></li> </ul> |  |
|                     | Insert the keystore file full path.                                                                                                    |  |
| Key Store Password  | The password for the keystore file.                                                                                                    |  |

# **WebSphere Protocol**

| Parameter          | Description                                                                                                    |
|--------------------|----------------------------------------------------------------------------------------------------|
| Port Number        | The protocol port number as provided by the WebSphere system administrator.                                                                                                 |
|                    | You can also retrieve the protocol port number by connecting to the Administrative Console using the user name and password provided by the WebSphere system administrator. |
|                    | In your browser, enter the following URL: http:/ <host>:9060/admin, where:</host>                                                                                           |
|                    | <host> is the IP address of the host running the WebSphere protocol</host>                                                                                                  |
|                    | 9060 is the port used to connect to the WebSphere console                                                                                                    |
|                    | Access Servers > Application Servers > Ports > SOAP_ CONNECTOR_ADDRESS to retrieve the required port number.                                                                |
| Connection Timeout | Time-out in milliseconds after which the Probe stops trying to connect to the WebSphere server.                                                                             |
| User Name          | The name of the user needed to connect to the application.                                                                                                    |
| Password           | The password of the user needed to connect to the application.                                                                                                    |

| Parameter               | Description                                                                                                    |
|-------------------------|----------------------------------------------------------------------------------------------------|
| Trust Store File Path   | The name of the SSL trust store file.                                                                                                    |
|                         | To use the trust store file, do one of the following:                                                                                                    |
|                         | <ul> <li>Enter the name (including the extension) and place the file in the following resources folder:         C:\hp\UCMDB\DataFlowProbe\runtime\ probeManager\discoveryResources\j2ee\websphere.     </li> <li>Insert the trust store file full path.</li> </ul>                                                  |
| Trust Store<br>Password | The SSL trust store password.                                                                                                    |
| Key Store File Path     | The name of the SSL keystore file.  To use the keystore file, do one of the following:  • Enter the name (including the extension) and place the file in the following resources folder:  C:\hp\UCMDB\DataFlowProbe\runtime\ probeManager\discoveryResources\j2ee\websphere.  • Insert the keystore file full path. |
| Key Store Password      | The password for the keystore file.                                                                                                    |

### **WMI Protocol**

| Parameter      | Description                                                                                                    |  |
|----------------|----------------------------------------------------------------------------------------------------|--|
| User Name      | The name of the user needed to connect to the host.                                                                                                    |  |
| Password       | The password of the user needed to connect to the host.                                                                                                    |  |
| Windows Domain | The Windows domain in which the credentials are defined. If this field is left empty or is not a valid domain, the WMI protocol assumes the user is defined locally on the host. |  |

- For improved performance, it is recommended to use domain accounts rather than local accounts, with the WMI protocol.
- This protocol uses the DCOM protocol for connecting to remote machines. The DCOM protocol requires that the following ports are open: 135, 137, 138, and 139. In addition the DCOM protocol uses arbitrary ports between 1024 and 65535, but there are ways to restrict the port range used by WMI/DCOM/RPC. In addition, for information about for configuring

Discovery and Integration Content Guide - Supported Content (Revised Edition) Chapter 5: Supported Protocols

DCOM to work with firewalls, see http://support.microsoft.com/kb/154596/en-us.

# **Default Ports for Supported Protocols**

The following table lists the default ports for each supported protocol.

| Protocol          | Default Port                                                                                                    |
|-------------------|----------------------------------------------------------------------------------------------------|
| HP SIM            | 50001, 280                                                                                                    |
| HTTP              | 80                                                                                                    |
| JBoss             | 1099                                                                                                    |
| LDAP              | 389                                                                                                    |
| NNM               | 80                                                                                                    |
| NTCMD             | 135, 137, 138, 139                                                                                                    |
| PowerShell        | 80, 443, 5985, 5986                                                                                                    |
|                   | Note: The ports depend on the Microsoft Windows operating system configuration                                                                                                    |
| SAP               | • 3200                                                                                                    |
|                   | • 3300-3303                                                                                                    |
|                   | 33xx, where xx is the SAP server instance number                                                                                                    |
|                   | <b>Note:</b> To enable UCMDB to identify other port numbers mapped to SAP instances, you must configure the <b>portNumberToPortName.xml</b> file. For more details, see "How to Define a New Port" in the <i>HP Universal CMDB Discovery and Integration Content Guide - General Reference</i> document. |
| SAP JMX           | • 50004, 50104, 50204, 50304, 50404                                                                                                    |
|                   | 5xx04, where xx is the SAP J2EE server instance number                                                                                                    |
|                   | <b>Note:</b> To enable UCMDB to identify other port numbers mapped to SAP instances, you must configure the <b>portNumberToPortName.xml</b> file. For more details, see "How to Define a New Port" in the <i>HP Universal CMDB Discovery and Integration Content Guide - General Reference</i> document. |
| Siebel<br>Gateway | 2320                                                                                                    |
| SNMP              | 161                                                                                                    |
| SQL               | 1521, 1433, 6789, 3306, 2048                                                                                                    |

| Protocol      | Default Port       |
|---------------|--------------------|
| SSH           | 22                 |
| Telnet        | 23                 |
| UDDI          | 80, 443            |
| VMWare<br>VIM | 80, 443            |
| WebLogic      | 7001, 7002         |
| WebSphere     | 8880               |
| WMI           | 135, 137, 138, 139 |

# **Discovery Modules and Jobs**

The following is a list of discovery modules and the discovery jobs they contain.

| Module                                                                 | Discovery Jobs                                    |
|------------------------------------------------------------------------|---------------------------------------------------|
| Cloud and Virtualization > Cloud > Amazon Web Services                 | AWS by Web Services                               |
| Cloud and Virtualization > Cloud > VMware vCloud                       | vCloud Director by vCloud API                     |
|                                                                        | vCloud Director URL by vCloud<br>API              |
| Cloud and Virtualization > Virtualization > HP nPartitions             | HP nPars and vPars by Shell                       |
| Cloud and Virtualization > Virtualization > Hyper-V                    | Hyper-V Topology by Shell                         |
|                                                                        | Hyper-V Topology by WMI                           |
| Cloud and Virtualization > Virtualization > IBM HMC                    | IBM HMC by SHELL                                  |
|                                                                        | IBM LPAR And VIO Server<br>Topology by Shell      |
| Cloud and Virtualization > Virtualization > Oracle VM Server for SPARC | Oracle VM Server for SPARC<br>Technology by Shell |
| Cloud and Virtualization > Virtualization > Solaris Zones              | Solaris Zones by TTY                              |
| Cloud and Virtualization > Virtualization > VMware                     | VMware vCenter Connection by<br>WMI and VIM       |
|                                                                        | VMware vCenter Topology by<br>VIM                 |
|                                                                        | VMware ESX Connection by VIM                      |
|                                                                        | VMware ESX Topology by VIM                        |
|                                                                        | Manual VMware VIM Connection                      |
|                                                                        | VMware vMotion Monitor by VIM                     |

| Module                                                                | Discovery Jobs                                                                                                    |
|-----------------------------------------------------------------------|----------------------------------------------------------------------------------------------------|
| Cloud and Virtualization > Virtualization > Xen and KVM               | Xen and KVM by Shell                                                                                                    |
| Clustering and Load Balancing > Failover Clusters > EMC AutoStart     | EMC AutoStart By Shell                                                                                                    |
| Clustering and Load Balancing > Failover Clusters > HACMP             | <ul> <li>HACMP Topology Discovery</li> <li>HACMP Application Discovery</li> </ul>                                          |
| Clustering and Load Balancing > Failover Clusters > Microsoft Cluster | MS Cluster by NTCMD or UDA                                                                                                 |
| Clustering and Load Balancing > Failover Clusters > ServiceGuard      | Service Guard Cluster Topology<br>by TTY                                                                                   |
| Clustering and Load Balancing > Failover Clusters > Solaris Cluster   | Sun Cluster by Shell                                                                                                    |
| Clustering and Load Balancing > Failover Clusters > Veritas           | Veritas Cluster by Shell                                                                                                   |
| Clustering and Load Balancing > Load Balancers > Alteon LB            | Alteon application switch by<br>SNMP                                                                                       |
| Clustering and Load Balancing > Load Balancers > Cisco CSS            | Cisco CSS by SNMP                                                                                                    |
| Clustering and Load Balancing > Load Balancers > F5 Big IP            | F5 BIG-IP LTM by SNMP                                                                                                    |
| Clustering and Load Balancing > Load Balancers > Microsoft NLB        | MS NLB by NTCMD or UDA                                                                                                    |
| Database > Connections using Host Credentials                         | <ul><li>DB Connections by Shell</li><li>DB Connections by WMI</li></ul>                                                    |
| Database > DB2                                                        | <ul> <li>Databases TCP Ports</li> <li>DB2 Universal Database<br/>Connection by SQL</li> <li>DB2 Topology by SQL</li> </ul> |
| Database > DB2                                                        | HP NonStop Topology by Shell                                                                                               |
| Database > HanaDb                                                     | HanaDb by Shell                                                                                                    |

| Module                                                                    | Discovery Jobs                                                              |
|---------------------------------------------------------------------------|-----------------------------------------------------------------------------|
| Database > MS-SQL                                                         | <ul> <li>Databases TCP Ports</li> <li>MSSQL Server Connection by</li> </ul> |
|                                                                           | MSSQL Topology by SQL                                                       |
| Database > MaxDb                                                          | MaxDb by Shell                                                              |
| Database > MySQL                                                          | Databases TCP Ports                                                         |
|                                                                           | MySQL Connection by SQL                                                     |
|                                                                           | MySQL by Shell                                                              |
| Database > Oracle                                                         | Databases TCP Ports                                                         |
|                                                                           | Oracle Database Connection by<br>SQL                                        |
|                                                                           | Oracle Topology by SQL                                                      |
|                                                                           | Oracle Config Files by SQL                                                  |
|                                                                           | Oracle Listeners by Shell                                                   |
|                                                                           | Oracle RAC Topology by Shell                                                |
| Database > Sybase                                                         | Databases TCP Ports                                                         |
|                                                                           | Sybase Database Connection by<br>SQL                                        |
|                                                                           | Sybase Topology by SQL                                                      |
| Discovery-based Product Integrations > CiscoWorks LAN Management Solution | CiscoWorks LMS Database     Ports                                           |
| Enterprise Applications > Active Directory                                | Active Directory Topology by<br>LDAP                                        |
|                                                                           | Active Directory Connection by<br>LDAP                                      |

| Module                                            | Discovery Jobs                                   |
|---------------------------------------------------|--------------------------------------------------|
| Enterprise Applications > Microsoft Exchange      | Microsoft Exchange Topology by<br>WMI            |
|                                                   | Microsoft Exchange Connection<br>by NTCMD or UDA |
|                                                   | Microsoft Exchange Topology by<br>NTCMD or UDA   |
|                                                   | Microsoft Exchange Connection<br>by WMI          |
|                                                   | Microsoft Exchange Topology by<br>LDAP           |
|                                                   | Microsoft Exchange Topology by<br>PowerShell     |
| Enterprise Applications > Microsoft SharePoint    | Microsoft SharePoint Topology                    |
| Enterprise Applications > Oracle E-Business Suite | Oracle Applications by SQL                       |
| Enterprise Applications > SAP                     | SAP ABAP Connection by SAP JCO                   |
|                                                   | SAP ABAP Topology by SAP JCO                     |
|                                                   | SAP Applications by SAP JCO                      |
|                                                   | SAP ITS by NTCMD or UDA                          |
|                                                   | SAP Java Topology by SAP JMX                     |
|                                                   | SAP Solution Manager by SAP JCO                  |
|                                                   | SAP Solution Manager Topology<br>by SAP JCO      |
|                                                   | SAP System by Shell                              |
|                                                   | SAP Profiles by Shell                            |
|                                                   | SAP TCP Ports                                    |

| Module                                                                                                    | Discovery Jobs                                      |
|----------------------------------------------------------------------------------------------------|-----------------------------------------------------|
| Enterprise Applications > Siebel                                                                                                    | Siebel Application Servers                          |
|                                                                                                    | Siebel DB by NTCMD or UDA                           |
|                                                                                                    | Siebel DB by TTY                                    |
|                                                                                                    | Siebel Application Server Configuration             |
|                                                                                                    | Siebel Gateway Connection                           |
|                                                                                                    | Siebel Web Applications by<br>NTCMD or UDA          |
|                                                                                                    | Siebel Web Applications by TTY                      |
| Hosts and Resources > Basic Applications                                                                                                    | Host Applications by Power Shell                    |
|                                                                                                    | Host Applications by Shell                          |
|                                                                                                    | Host Applications by SNMP                           |
|                                                                                                    | Host Applications by WMI                            |
| Hosts and Resources > IBM i (iSeries) > IBM i By Eview                                                                                                    | IBM i Connection                                    |
| LVIOW                                                                                                    | IBM i Objects                                       |
|                                                                                                    | IBM i Resources                                     |
| Hosts and Resources > Inventory Discovery > Basic Inventory                                                                                                    | Host Resources by Power Shell                       |
| inventory                                                                                                    | Host Resources by Shell                             |
|                                                                                                    | Host Resources by SNMP                              |
|                                                                                                    | Host Resources by WMI                               |
| Hosts and Resources > Inventory Discovery > Inventory by Scanner                                                                                                    | Call Home Processing                                |
| The state of the state of the s | Inventory Discovery by Manual<br>Scanner Deployment |
|                                                                                                    | Inventory Discovery by Scanner                      |

| Module                                                     | Discovery Jobs                         |
|------------------------------------------------------------|----------------------------------------|
| Hosts and Resources > Mainframe > Mainframe by EView Agent | DB2 by EView                           |
|                                                            | CICS by EView                          |
|                                                            | EView Connection                       |
|                                                            | LPAR Resources by EView                |
|                                                            | IMS by EView                           |
|                                                            | MQ by EView                            |
| Hosts and Resources > Mainframe > Mainframe by SNMP        | Mainframe TCP by SNMP                  |
| SNMP                                                       | Mainframe topology by SNMP             |
| Hosts and Resources > Storage > NetApp Filer               | NetApp Filer by WebServices            |
| Hosts and Resources > Storage > SMI-S                      | Storage Devices Connection by<br>SMI-S |
|                                                            | Storage Devices Topology by<br>SMI-S   |
| Middleware > Java EE Application Servers > Apache Tomcat   | Apache Tomcat by Shell                 |
| Middleware > Java EE Application<br>Servers > Glassfish    | JEE Glassfish by Shell                 |
| Middleware > Java EE Application Servers > JBoss           | JEE JBoss by Shell                     |
|                                                            | JEE TCP Ports                          |
|                                                            | JEE JBoss by JMX                       |
|                                                            | JEE JBoss Connections by JMX           |
| Middleware > Java EE Application Servers > Oracle          | Oracle Application Server              |
| iAS                                                        | WebServices by URL                     |

| Module                                              | Discovery Jobs                                       |
|-----------------------------------------------------|------------------------------------------------------|
| Middleware > Java EE Application Servers > WebLogic | JEE TCP Ports                                        |
|                                                     | JEE Weblogic by JMX                                  |
|                                                     | JEE Weblogic by Shell                                |
|                                                     | JEE Weblogic Connections by<br>JMX                   |
|                                                     | WebServices by URL                                   |
| Middleware > Java EE Application                    | JEE TCP Ports                                        |
| Servers > WebSphere                                 | JEE WebSphere by Shell                               |
|                                                     | JEE WebSphere by Shell or JMX                        |
|                                                     | JEE WebSphere Connections by<br>JMX                  |
| Middleware > Messaging Servers > Microsoft MQ       | Active Directory Connection by<br>LDAP               |
|                                                     | Microsoft Message Queue     Topology by LDAP         |
|                                                     | Microsoft Message Queue     Topology by NTCMD or UDA |
| Middleware > Messaging Servers > TIBCO              | TIBCO BusinessWorks by Shell                         |
|                                                     | TIBCO EMS by Shell                                   |
| Middleware > Messaging Servers > WebSphere MQ       | MQ by Shell                                          |
| Middleware > Web Servers > Basic                    | Webserver by Shell                                   |
|                                                     | WebServer Detection using<br>TCP Ports               |
|                                                     | WebSphere to Webserver     Dependency                |
| Middleware > Web Servers > IIS                      | IIS Applications by NTCMD or UDA                     |
|                                                     | WebServices by URL                                   |

| Module                                    | Discovery Jobs                                 |
|-------------------------------------------|------------------------------------------------|
| Middleware > Web Services > UDDI Registry | WebService Connections by<br>UDDI Registry     |
|                                           | WebServices by UDDI Registry                   |
|                                           | WebServices by URL                             |
| Network Infrastructure > Basic            | Arp Table by SNMP                              |
|                                           | Cisco HSRP by SNMP                             |
|                                           | Class B IPs by ICMP                            |
|                                           | Class C IPs by ICMP                            |
|                                           | Client Connection by SNMP                      |
|                                           | DNS Resolver                                   |
|                                           | IP MAC Harvesting by SNMP                      |
|                                           | Range IPs by ICMP                              |
|                                           | Range IPs by nmap                              |
| Network Infrastructure > DNS              | DNS Zone by DNS                                |
|                                           | DNS Zone by nslookup                           |
|                                           | Hosts by Shell using nslookup on<br>DNS Server |
| Network Infrastructure > Host Connection  | Host Connection by PowerShell                  |
|                                           | Host Connection by Shell                       |
|                                           | Host Connection by SNMP                        |
|                                           | Host Connection by WMI                         |
|                                           | Host Connection by AS400                       |
| Network Infrastructure > JIT Discovery    | JIT Passive Discovery                          |

| Module                                                        | Discovery Jobs                          |
|---------------------------------------------------------------|-----------------------------------------|
| Network Infrastructure > Layer2                               | Host Networking by SNMP                 |
|                                                               | Layer2 Saved Files                      |
|                                                               | Layer2 Topology Bridge-based by<br>SNMP |
|                                                               | Layer2 Topology VLAN-based by<br>SNMP   |
|                                                               | Merge VLANs by Ports                    |
|                                                               | VLAN ports by SNMP                      |
|                                                               | VLANs by SNMP                           |
| Network Infrastructure > No-Credentials Discovery             | Host Fingerprint using nmap             |
|                                                               | Hosts using nslookup on Probe           |
|                                                               | Microsoft Windows Domains               |
|                                                               | Microsoft Windows Domains     Topology  |
| Network Infrastructure > TCP Connectivity > Active            | TCP Data by Shell                       |
| Discovery                                                     | TCP Data by SNMP                        |
| Network Infrastructure > TCP Connectivity > Passive Discovery | Collect Network Data by NetFlow         |
| Discovery                                                     | Network Connectivity Data     Analyzer  |
| Tools and Samples > Deprecated Jobs                           | IHS Websphere Plugin by Shell           |
|                                                               | IP Traffic by Network Data              |
|                                                               | Potential Servers by Network     Data   |
|                                                               | Server Ports by Network Data            |
|                                                               | Servers by Network Data                 |
| Tools and Samples > Discovery Samples                         | Dynamic Credential Sample               |

| Module                                    | Discovery Jobs                         |
|-------------------------------------------|----------------------------------------|
| Tools and Samples > Discovery Tools       | File Monitor by Shell                  |
|                                           | Link DB Datafiles And Clustered     FS |
|                                           | Merge Clustered Software               |
|                                           | TCP Ports                              |
| Tools and Samples > Getting Started Guide | SQL Discovery Tutorial                 |
| Tools and Samples > UD Agent Management   | Install UD Agent                       |
|                                           | Uninstall UD Agent                     |
|                                           | Update UD Agent                        |

## **Supported Integrations**

- Aperture VISTA
- Atrium to UCMDB
- CA CMDB
- CiscoWorks LMS
- Data Dependency and Mapping Inventory
- Data Push into Atrium
- EMC Control Center (ECC)
- HP Asset Manager
- HP Configuration Manager
- HP ServiceCenter/Service Manager
- HP Systems Insight Manager (HP SIM)
- IDS Scheer ARIS
- Microsoft SCCM/SMS
- NetApp SANscreen/OnCommand Insight
- Network Node Manager (NNMi)
- ServiceNow
- Storage Essentials (SE)
- Troux
- · UCMDB to XML Adapter

# Support for HP UCMDB Integration Service on Linux

The following table lists the integration adapters that support the HP UCMDB Integration Service on the Linux platform.

| Adapter                | Population    | Federation    | Data Push     |
|------------------------|---------------|---------------|---------------|
| AM                     | Not supported | Not supported | Not supported |
| SM 6.2x\7.0x\7.1x-9.2x | -             | Not supported | Not supported |
| SM 9.x                 | Supported     | Supported     | Supported     |
| UCMDB 9.x\10.x         | Supported     | Supported     | -             |
| CM policy\kpi adapters | -             | Supported     | -             |
| DDMi                   | Not supported | Supported     | -             |
| Generic Push adapters  | -             | -             | Not supported |
| SMS/SCCM               | Not supported | Supported     | -             |
| Service now            | -             | -             | Not supported |
| EMC Control Center     | Supported     | -             | -             |
| Storage Essentials     | Supported     | -             | -             |
| NNMi                   | Supported     | -             | Supported     |
| SIM                    | Supported     | -             | -             |

## Localization

This section details localized versions of operating systems and applications which are supported by UCMDB.

#### **Operating Systems**

Discovery of host resources, Universal Discovery Agent installation (including the Software Utilization Plug-In) and inventory discovery using Inventory Scanners, is supported for the following localized versions of **Windows**:

- Chinese
- Dutch
- French
- German
- Italian
- Japanese
- Korean
- Portuguese
- Russian
- Spanish

#### **Applications**

| Vendor    | Product          | Versions       | Supported Localized Versions |
|-----------|------------------|----------------|------------------------------|
| Microsoft | Active Directory | 2003, 2008     | Japanese                     |
| Microsoft | Cluster Services | 2003R2, 2008R2 | Japanese                     |
| Microsoft | Hyper-V          | 2008, 2008R2   | Japanese                     |